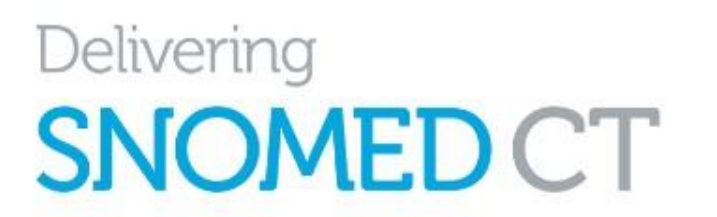

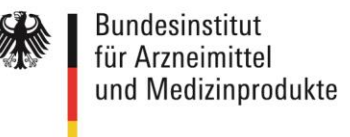

# **Anleitung für die Beantragung einer SNOMED-CT-Affiliate-Lizenz und die Nutzung des MLDS**

# **Affiliate-Lizenz und MLDS**

Jede Verwendung von SNOMED CT erfordert eine gültige Lizenz.

Seit dem 1.1.2021 ist Deutschland Mitglied von SNOMED International. Das National Release Center für Deutschland ist gemäß § 355 Abs. 7 SGB V beim BfArM angesiedelt und für die Bereitstellung sowie Weiterentwicklung von SNOMED CT in Deutschland zuständig. Das National Release Center betreut die Nutzerinnen und Nutzer in Deutschland und verwaltet deren sog. Affiliate-Lizenzen.

Eine Affiliate-Lizenz für SNOMED CT kann kostenfrei durch alle im deutschen Gesundheitswesen beteiligten Organisationen und Fachkreise beantragt werden. Für die Beantragung der Affiliate-Lizenzen sowie den Download von SNOMED-CT-Releases stellt SNOMED International ein webbasiertes Serviceportal bereit, den *Member Licensing and Distribution Service* (Mitglieder-Lizenzierungs- und Distributions-Service, kurz MLDS).

Das Serviceportal MLDS für Nutzerinnen und Nutzer in Deutschland ist unter folgendem Link zu erreichen: <https://mlds.ihtsdotools.org/de>

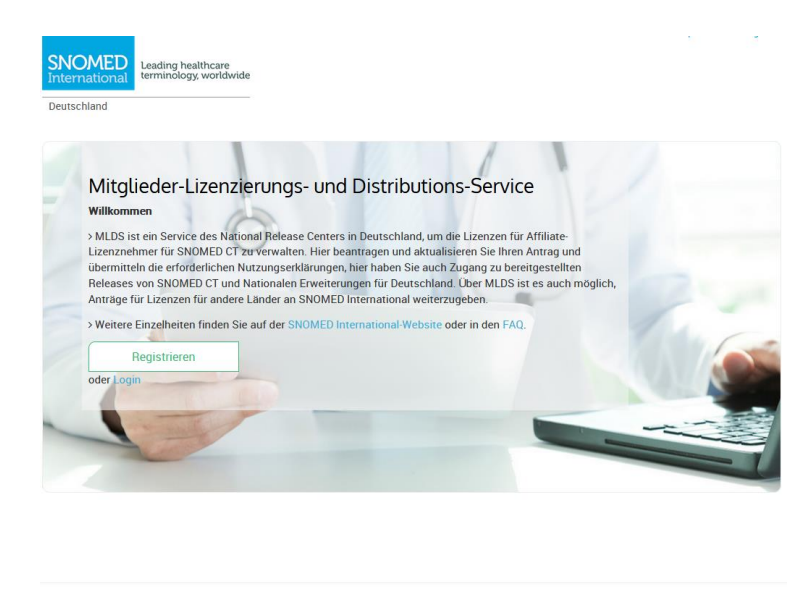

**Abbildung 1 - Startbildschirm MLDS**

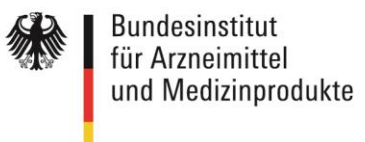

## **Wichtige Hinweise zur Beantragung einer Affiliate-Lizenz**

- Eine Affiliate-Lizenz kann von Organisationen oder Einzelpersonen beantragt werden.
- Falls eine Affiliate-Lizenz für eine Organisation beantragt wird, sollte die **Registrierung beim MLDS durch eine verantwortliche Person** mit ausreichender Handlungsvollmacht erfolgen. Personen, die als Antragstellende fungieren, können sich vorab entsprechend bevollmächtigen lassen.
- Üblicherweise beantragt der **langfristig Verantwortende für eine Software eine Affiliate-Lizenz. Diese Person sollte** sowohl **Kenntnis über den Einsatz von SNOMED CT innerhalb der Software** als auch über **Art und Umfang der Nutzung sowie die aktuelle und künftige Anzahl der Anwendungsplätze** haben.
- Bitte wählen Sie die im MLDS anzugebende **Kontakt-E-Mail-Adresse** sorgfältig aus, sie wird dort als **Identifikator bzw. Schlüssel** für die langfristige Verwaltung Ihrer Affiliate-Lizenz verwendet. Die E-Mail-Adresse sollte über die gesamte Laufzeit Ihrer geplanten oder implementierten Software-Lösungen stabil sein. Daher kann die Einrichtung einer **nicht-personengebundenen Funktions-E-Mail-Adresse** sinnvoll sein, mit der die Anmeldung erfolgt.
- Bitte wählen Sie vor Öffnen der Anwendung oben rechts unter **Sprache**   $\blacksquare$  Deutsch aus, um die für Deutschland angepasste Oberfläche anzusteuern.
- Bitte beachten Sie die [FAQs auf den Webseiten des BfArM,](https://www.bfarm.de/DE/Kodiersysteme/_FAQ/SNOMED-CT/SNOMED-CT-Lizenzvergabe/faq-liste.html) die regelmäßig aktualisiert werden.

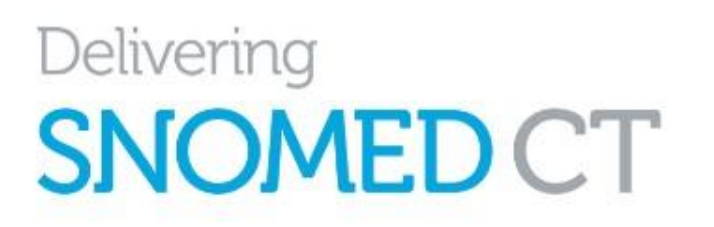

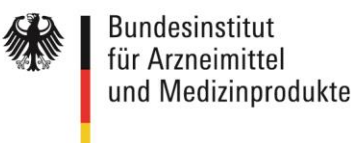

# Inhalt

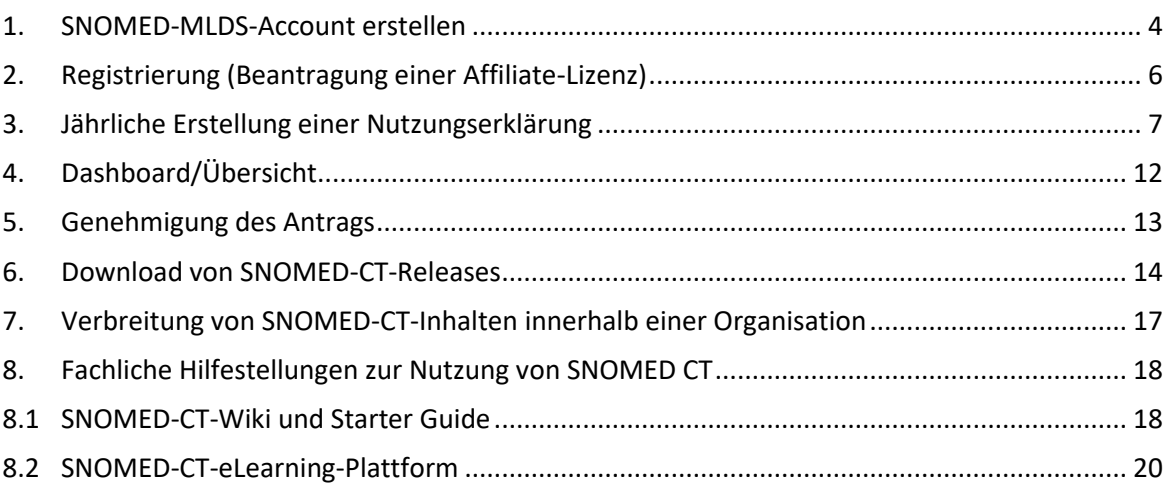

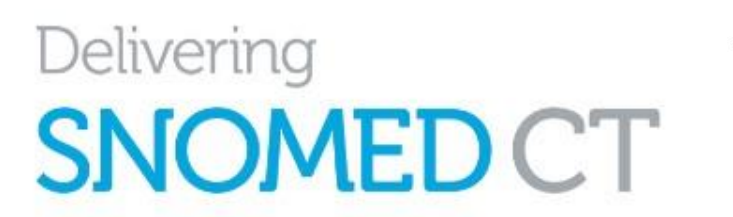

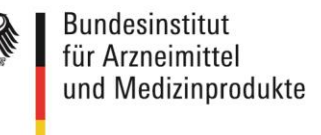

### <span id="page-3-0"></span>**1. SNOMED-MLDS-Account erstellen**

Vor der eigentlichen Registrierung muss ein Benutzerkonto erstellt werden. Nur über dieses Benutzerkonto erhalten Sie Zugriff auf SNOMED-CT-Inhalte.

Für die Erstellung des Benutzerkontos gehen Sie auf die [Webseite des MLDS.](https://mlds.ihtsdotools.org/de) Durch Klicken auf die Schaltfläche "Registrieren" gelangen Sie zum ersten Eingabefenster.

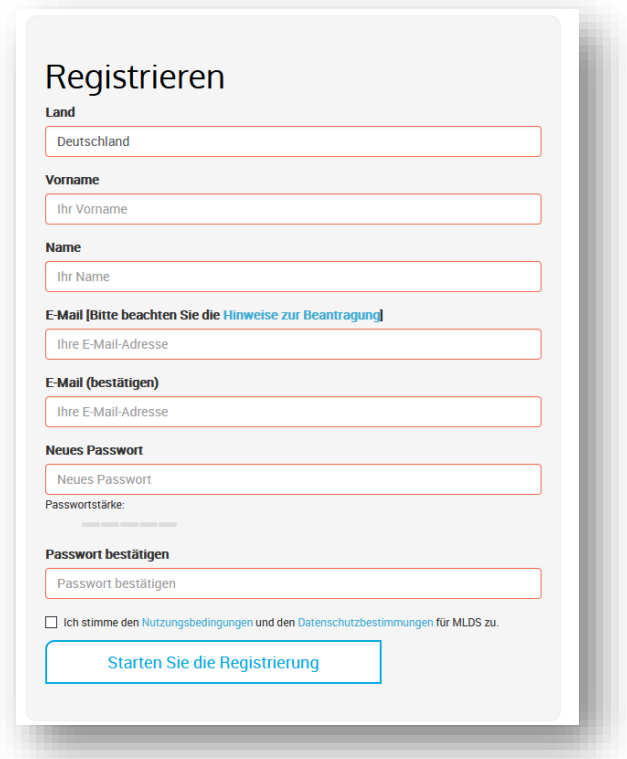

**Abbildung 2 - Formular Registrieren**

Bitte beachten Sie: Die hier angegebene **E-Mail-Adresse kann nicht mehr geändert werden** und wird dauerhaft im MLDS gespeichert.

Sie wird dort als **Identifikator bzw. Schlüssel für die langfristige Verwaltung** Ihrer Affiliate-Lizenz verwendet. Die E-Mail-Adresse sollte über die gesamte Laufzeit Ihrer geplanten oder implementierten Software-Lösungen stabil sein. Daher kann die Einrichtung einer **nicht-personengebundenen Funktions-E-Mail-Adresse** sinnvoll sein, mit der die Anmeldung erfolgt. **Weitere alternative E-Mail-Adressen können später im Registrierungsprozess angelegt oder geändert werden.**

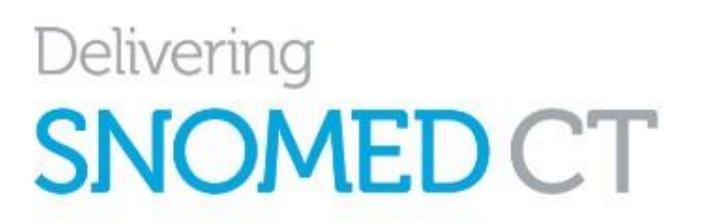

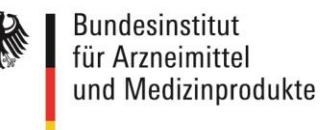

Nach dem Klicken auf "Starten Sie die Registrierung" erhalten Sie eine E-Mail, um Ihr Konto zu aktivieren und die weiteren Schritte der Registrierung (Beantragung einer Affiliate-Lizenz) fortzuführen. Dazu müssen Sie den Link in der E-Mail betätigen:

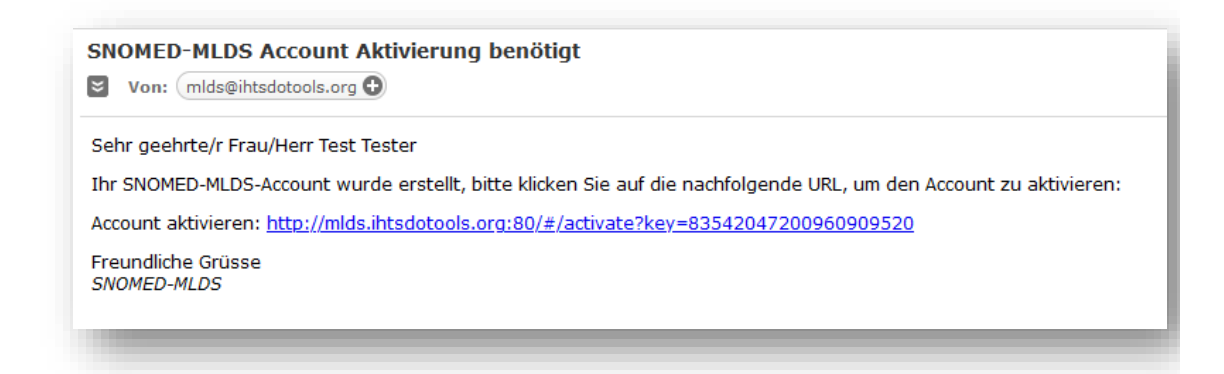

**Abbildung 3 - Automatisierte Bestätigungsmail zur Registrierung**

*Hinweis: Sollten Sie nach einigen Minuten keine E-Mail erhalten, prüfen Sie bitte Ihren Spam-Ordner.*

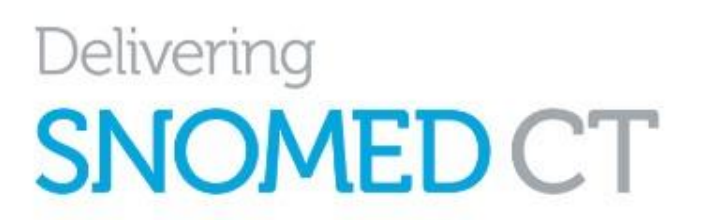

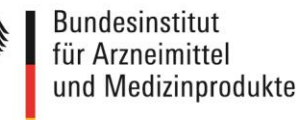

### <span id="page-5-0"></span>**2. Registrierung (Beantragung einer Affiliate-Lizenz)**

Bitte wählen Sie vor Öffnen der Anwendung oben rechts unter **Sprache**  aus, um die für Deutschland angepasste Oberfläche anzusteuern.

Nach dem Login geben Sie die Daten ein, die für eine erfolgreiche Registrierung erforderlich sind:

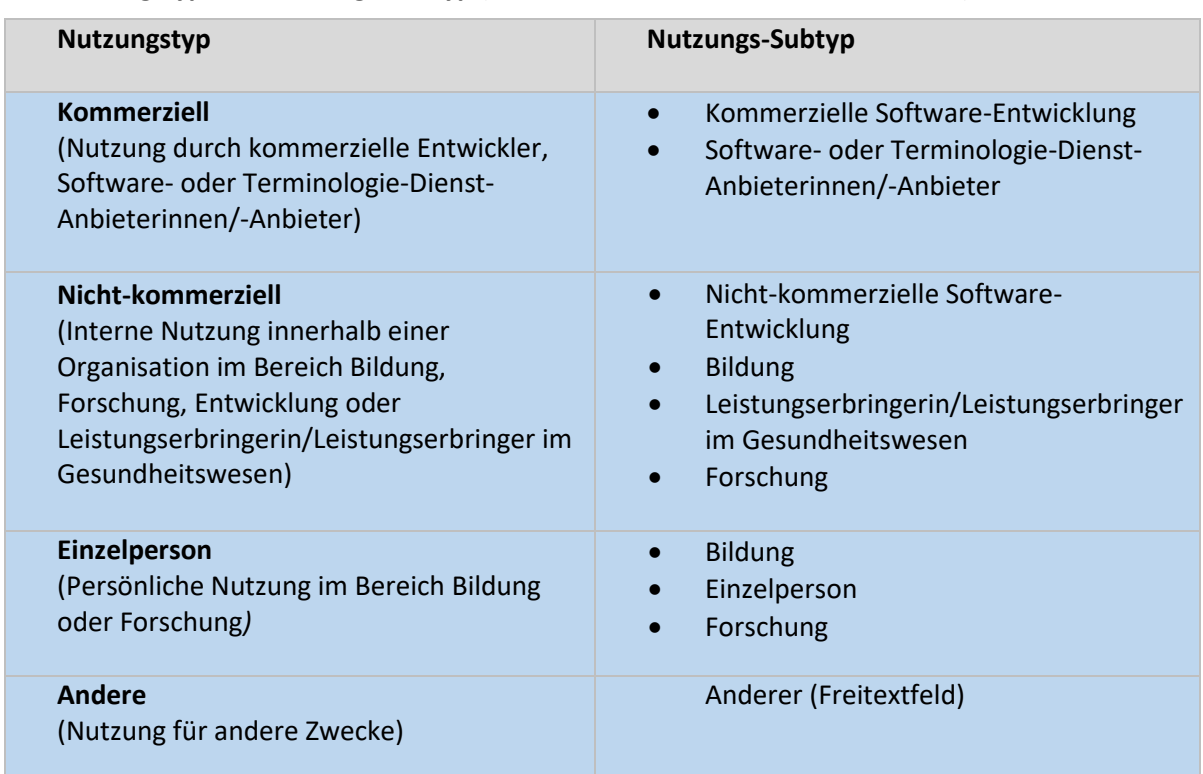

#### **Nutzungstyp und Nutzungs-Subtyp** (Wie werden Sie SNOMED CT einsetzen?):

*Hinweis: Es kann nur ein Subtyp ausgewählt werden. Wählen Sie den Subtyp aus, für den SNOMED CT überwiegend genutzt wird.* 

#### **Kontaktinformationen**:

(Name und E-Mail-Adresse sind bereits vorausgefüllt), Telefonnummer Festnetz, Telefonnummer mobil (fakultativ), alternative E-Mail-Adresse, dritte E-Mail-Adresse (fakultativ)

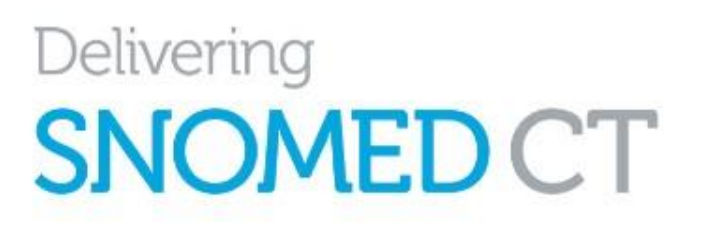

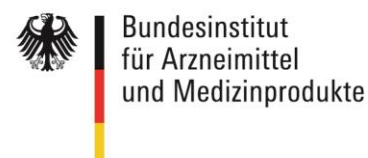

 **Angaben zur Organisation**: Name, Art der Organisation, Adresse

### <span id="page-6-0"></span>**3. Jährliche Erstellung einer Nutzungserklärung**

Jährlich ist eine Nutzungserklärung zu erstellen bzw. die vorhandene zu aktualisieren. Bei der Beantragung einer Affiliate-Lizenz ist die Nutzungserklärung erstmals zu erstellen. Diese ist jeweils bis zum 15. Januar eines laufenden Jahres zu übermitteln.

Folgende Angaben sind zu erfassen:

Allgemeine Angaben zur Lizenznutzung

#### **Lizenztyp**

Diese Information ist voreingestellt und wird im Nachgang durch das National Release Center bei Bearbeitung und Freigabe festgelegt*.* 

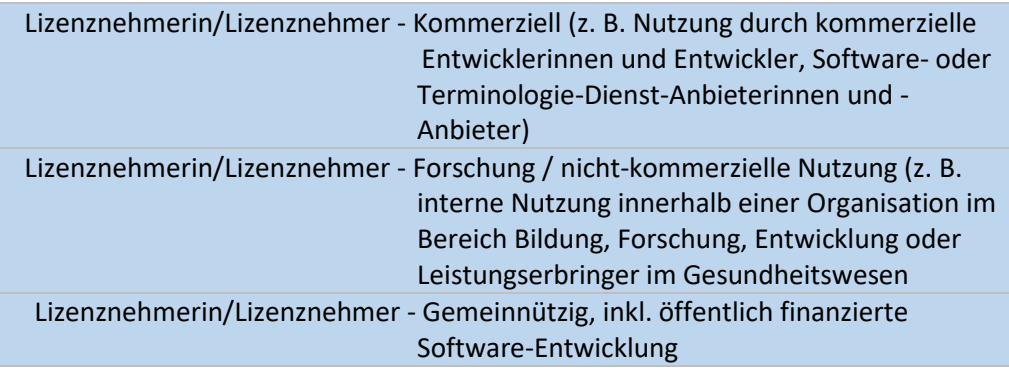

#### **Aktuelle Nutzung**:

Bitte geben Sie hier an, wofür und wie SNOMED CT aktuell genutzt werden soll z. B. Angaben zu Projekten und Softwaresystemen und auch nutzende Organisationseinheiten.

#### **Geplante Nutzung:**

Bitte geben Sie hier an, wofür und wie SNOMED CT zukünftig genutzt werden soll z. B. Angaben zu Projekten und Softwaresystemen und auch nutzende Organisationseinheiten.

#### **Zweck der Nutzung:**

Bitte geben Sie hier an, für welchen Zweck und wie SNOMED-CT-Konzepte eingesetzt und welche Werkzeuge für die SNOMED-CT-Kodierung genutzt werden.

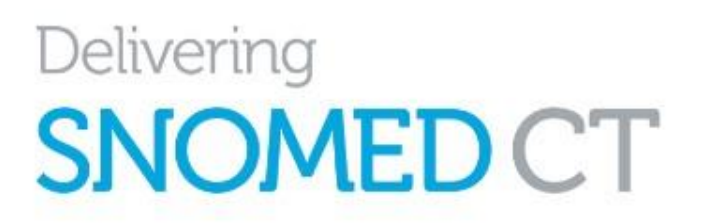

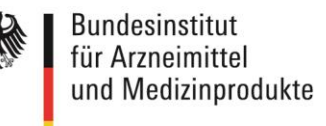

 **Implementierungsstatus**: Hier gibt es drei Auswahlmöglichkeiten:

> **In der Planungsphase In der Entwicklungs-/Bearbeitungsphase Live/Implementiert**

Länder, in denen SNOMED CT genutzt werden soll

In diesem Abschnitt wählen Sie zunächst das Land/die Länder, in dem/denen Ihr Software-Produkt genutzt werden soll. Die Option "Deutschland" ist voreingestellt.

#### **Lizenzanträge für andere Mitgliedsländer von SNOMED International:**

Zusätzlich können Sie hier auch eine Affiliate-Lizenz für ein oder mehrere andere Mitgliedsländer beantragen, sofern dieses Land ebenfalls Anträge über MLDS entgegennimmt. Über "unser" MLDS wird diese Information an SNOMED International bzw. dieses Mitgliedsland weitergegeben. "Unser" MLDS ist dann Ihre zentrale MLDS-Instanz, über die Sie alle anderen Affiliate-Lizenzen managen. Beachten Sie, dass Sie mit Ihrer primären E-Mail-Adresse keinen weiteren Antrag in MLDS (für alle Mitgliedsländer) stellen können. Sofern Sie Lizenzanträge in mehreren MLDS-Instanzen separat halten möchten, empfiehlt es sich daher, für jedes Land eine separate Funktionsadresse zu nutzen.

#### **Lizenzanträge für Länder, die nicht Mitglied von SNOMED International sind:**

Über den MLDS können Sie auch Lizenzen für ein oder auch mehrere Nicht-Mitgliedsländer von SNOMED International beantragen, indem Sie hier ein anderes Land auswählen. Lizenzanfragen für andere Länder werden vom BfArM nicht bearbeitet. Für die Beantragung einer Lizenz für Nicht-Mitgliedsstaaten kommt SNOMED International auf Sie zu und stellt Ihnen die Gebühren für diese Lizenz in Rechnung, basierend auf Ihren Angaben zu der geplanten Nutzung und der Anzahl der Endnutzenden. Für die Rechnungslegung sind insbesondere die Angaben zu Endnutzerinnen und Endnutzern sowie dem Nutzungsumfang wichtig. Beachten Sie dafür **den Appendix B de[s Affiliate License](https://www.bfarm.de/SharedDocs/Downloads/DE/Kodiersysteme/SNOMED-CT/lizenzbedingungen.pdf)  [Agreement](https://www.bfarm.de/SharedDocs/Downloads/DE/Kodiersysteme/SNOMED-CT/lizenzbedingungen.pdf)**.

**Schalten Sie für die Erfassung von Daten für Nicht-Mitgliedsländer im MLDS auf die Sprache Englisch um**, da wir für die Erhebung von Daten für Deutschland die Fragen auf den deutschen Sprachraum angepasst haben.

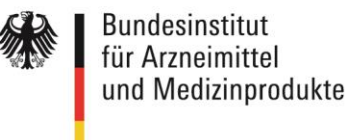

Gemäß Abschnitt 8.8. des [Affiliate License Agreement](https://www.bfarm.de/SharedDocs/Downloads/DE/Kodiersysteme/SNOMED-CT/lizenzbedingungen.pdf) ist ein Register aller Sublizenznehmenden vorzuhalten:

#### Einrichtungen mit Sublizenz

#### o **Sublizenzen für Organisationen**

Sofern Ihr Softwareprodukt in größeren Organisationen wie Krankenhäusern, Krankenkassen oder anderen Einrichtungen (im Sinne einer Firmen- oder Organisationslizenz) genutzt werden soll, geben Sie diese in diesem Abschnitt bitte namentlich an und den Nutzungszeitraum. Für jede Organisation (bzw. jeden Organisationstyp) ist ein separater Eintrag erforderlich.

#### o **Sublizenzen für Einzelnutzerinnen und -nutzer**

Sofern Ihr Softwareprodukt in kleineren Organisationseinheiten wie Praxen von Heilberufen, Apotheken und anderen Dienstleistern der Primärversorgung oder auch in Apps für Endanwenderinnen und Endanwender (im Sinne einer Einzellizenz) eingesetzt wird, geben Sie hier die Anzahl dieser Organisationseinheiten an.

#### *Bitte beachten Sie di[e FAQs zu Lizenzfragen.](hhttps://www.bfarm.de/DE/Kodiersysteme/_FAQ/SNOMED-CT/SNOMED-CT-Lizenzvergabe/faq-liste.html)*

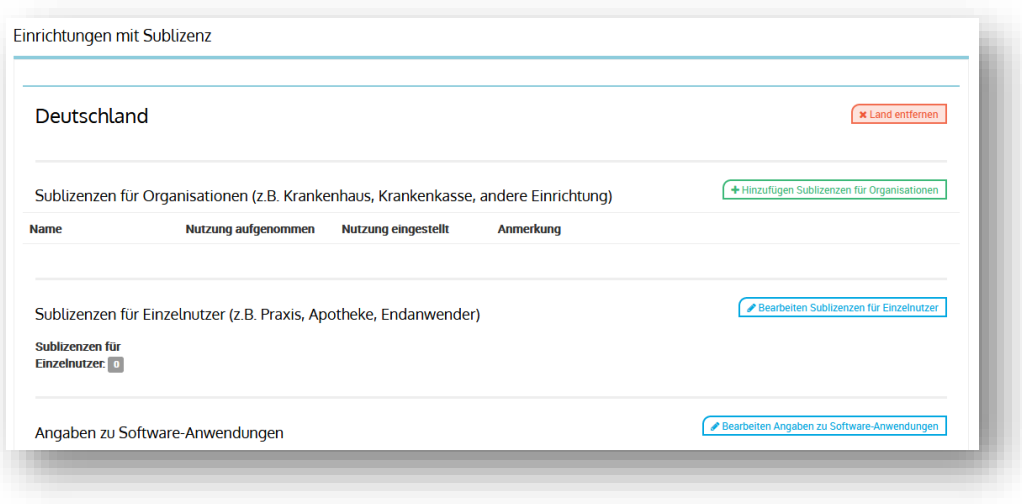

**Abbildung 4 - Angaben zu Sublizenzen**

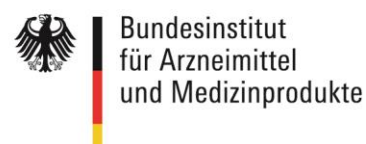

#### Angaben zu Softwareanwendungen und Anwendungsplätzen

Beantworten Sie in diesem Abschnitt Fragen zur Anzahl der Softwareanwendungen und Anwendungsplätzen bei Endanwenderinnen und Endanwendern Ihrer Software. Weiterhin wird hier die Art der Nutzung von SNOMED-CT-Konzepten erfasst: Dienen diese vorwiegend zur Datenerfassung oder sollen weitergehende Funktionalitäten der SNOMED-Ontologie zur Datenauswertung und -aggregation genutzt werden.

Achtung: Im MLDS für Deutschland wurden die Fragen in der Sprache **im Deutsch für** das deutsche Gesundheitswesen angepasst. Bitte schalten Sie für die Erfassung von Daten für andere Länder in "English" um. Dies ist insbesondere wichtig, wenn Sie Daten für ein Nicht-Mitgliedsland von SNOMED International erfassen möchten.

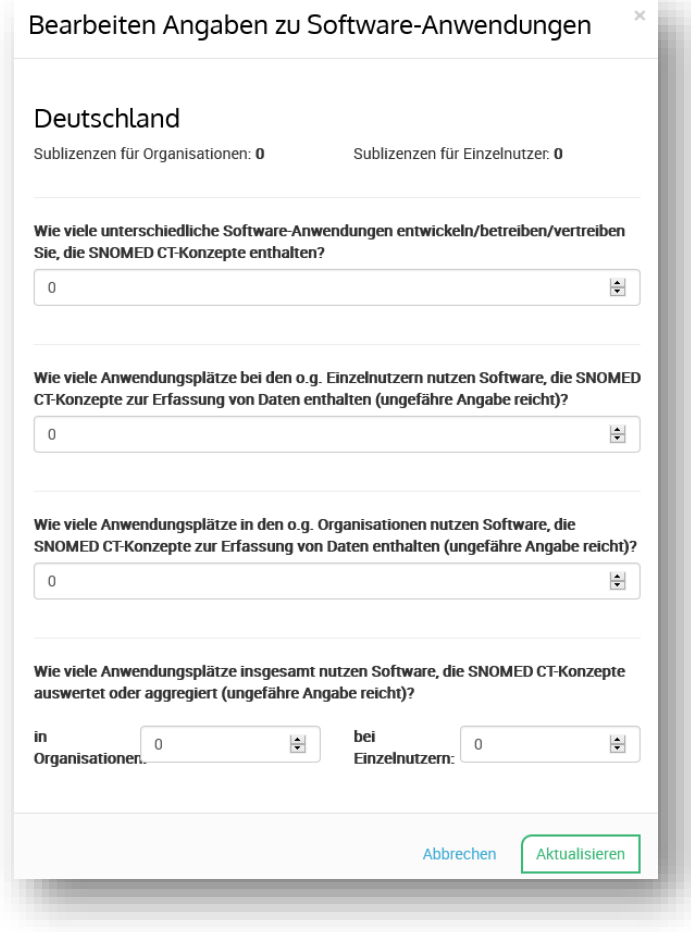

**Abbildung 5 - Angaben zu Software-Anwendungen und Anwendungsplätzen**

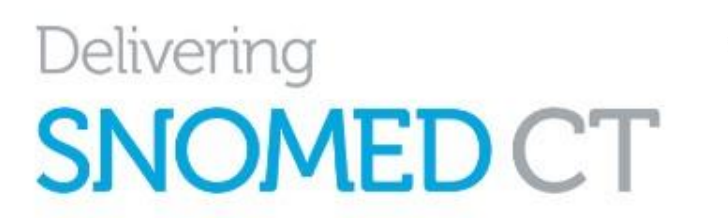

Bundesinstitut für Arzneimittel und Medizinprodukte

Andere Aktivitäten

Affiliate-Lizenznehmende müssen SNOMED International Aktivitäten melden, die nicht den bestehenden Kategorien zugeordnet werden können, bevor sie diese durchführen. Dies betrifft Aktivitäten, die nicht in den Affiliate-Lizenzbedingungen erfasst sind.

Zum Abschluss des Registrierungsprozesses bestätigen Sie, dass Sie die **Lizenzbedingungen gelesen haben und akzeptieren**.

Di[e Lizensierungsbedingungen](https://www.bfarm.de/SharedDocs/Downloads/DE/Kodiersysteme/SNOMED-CT/lizenzbedingungen.pdf) sind auch auf der Webseite des National Release Centerabrufbar.

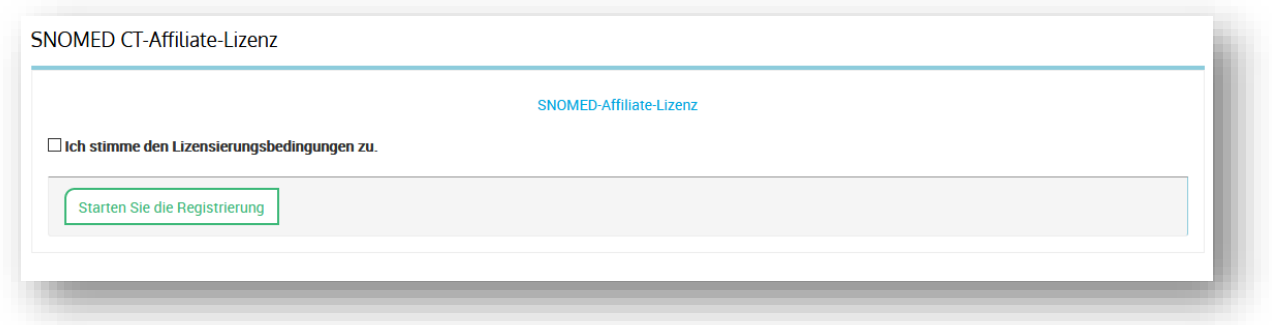

**Abbildung 6 – Bestätigung Lizenzbedingungen**

Nach Klicken auf "Starten der Registrierung" können Sie Ihre Angaben noch einmal überprüfen und ggf. ändern. Nach der Bestätigung wird Ihr Antrag an das National Release Center beim BfArM übermittelt.

Bitte beachten Sie die [FAQs,](https://www.bfarm.de/DE/Kodiersysteme/_FAQ/SNOMED-CT/SNOMED-CT-Lizenzvergabe/faq-liste.html) die regelmäßig aktualisiert werden.

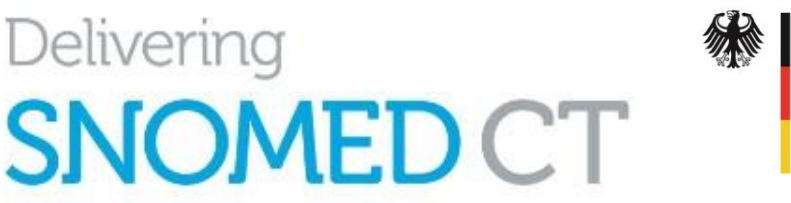

# <span id="page-11-0"></span>**4. Dashboard/Übersicht**

Nachdem Sie Ihre Registrierungsdaten eingereicht haben, werden Sie zu Ihrem Dashboard weitergeleitet.

Über das Dashboard haben Sie Zugang zu allen Funktionalitäten des MLDS. Hier haben Sie eine Übersicht über

- die von Ihnen erstellten und vorbereiteten jährlichen Nutzungserklärungen,
- $\triangleright$  den Status Ihres Primärantrags und Ihrer Erweiterungsanträge,
- $\triangleright$  Ihre Kontoinformationen und den Status Ihres Kontos,
- Zugang zu allen der über den Member-Vertrag zugänglichen internationalen Releases, nationalen Erweiterungen der einzelnen Mitgliedsländer sowie zu den in Deutschland verfügbaren Releases
- nationale Erweiterungen und Übersetzungen.

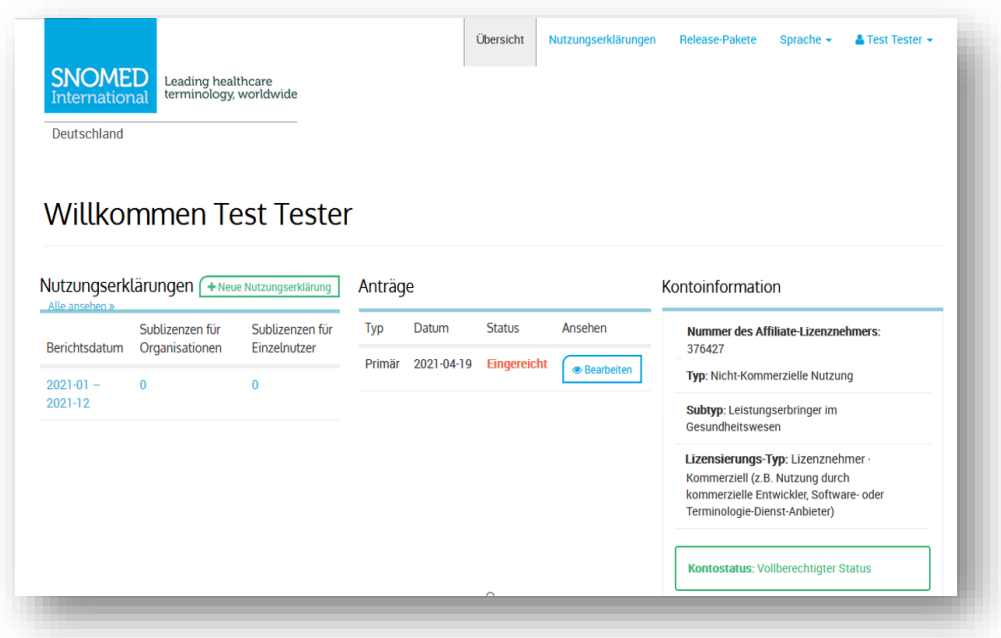

**Abbildung 7 - Ansicht Dashboard**

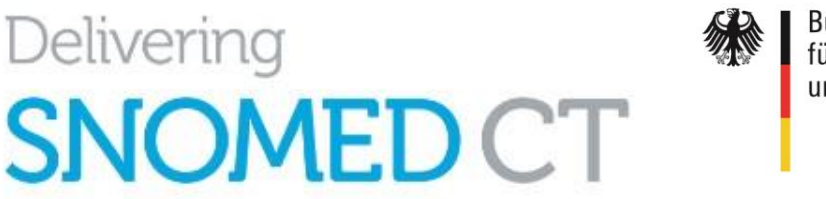

**Bundesinstitut** für Arzneimittel und Medizinprodukte

### <span id="page-12-0"></span>**5. Genehmigung des Antrags**

Die Genehmigung des Antrags erfolgt durch Mitarbeitende des National Release Center beim BfArM. Es wird geprüft, ob Ihre Angaben insbesondere zur Lizenznutzung ausreichen und Sie lizenzberechtigt sind. Nach erfolgter Prüfung und Freigabe erhalten Sie eine Bestätigungs-E-Mail vom MLDS:

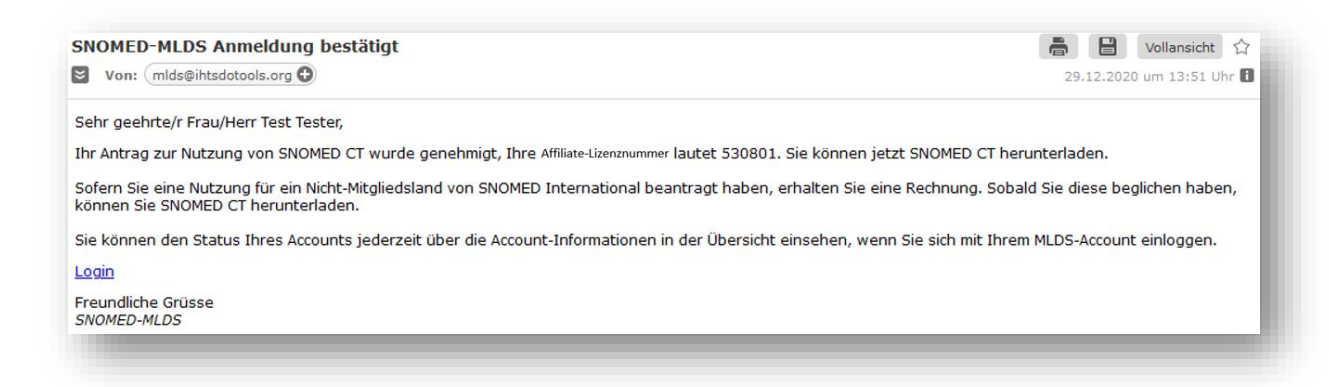

**Abbildung 8 - Bestätigungsmail nach Genehmigung der Registrierung**

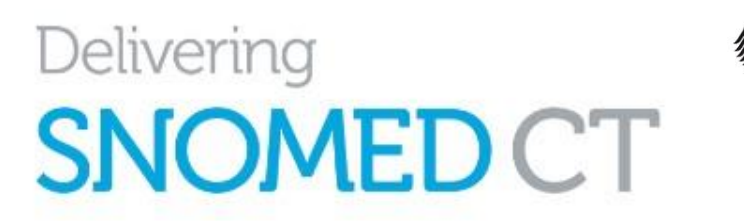

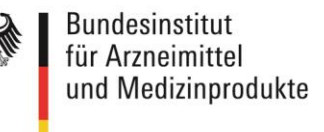

### <span id="page-13-0"></span>**6. Download von SNOMED-CT-Releases**

Über die Login-Funktion des MLDS erhalten Sie Zugang zu Ihrem Benutzerkonto. Auf dem Dashboard können Sie nun die Genehmigung des Antrags sehen sowie den geänderten Status Ihres Kontos in "Vollberechtigter Status". Dadurch sind Sie berechtigt, Release-Pakete herunterzuladen. Zugang zu den verfügbaren Releases erhalten Sie entweder über

- "Release-Pakete" oben rechts im Menüband oder
- "Meine Release-Pakete" weiter unten auf dem Dashboard.

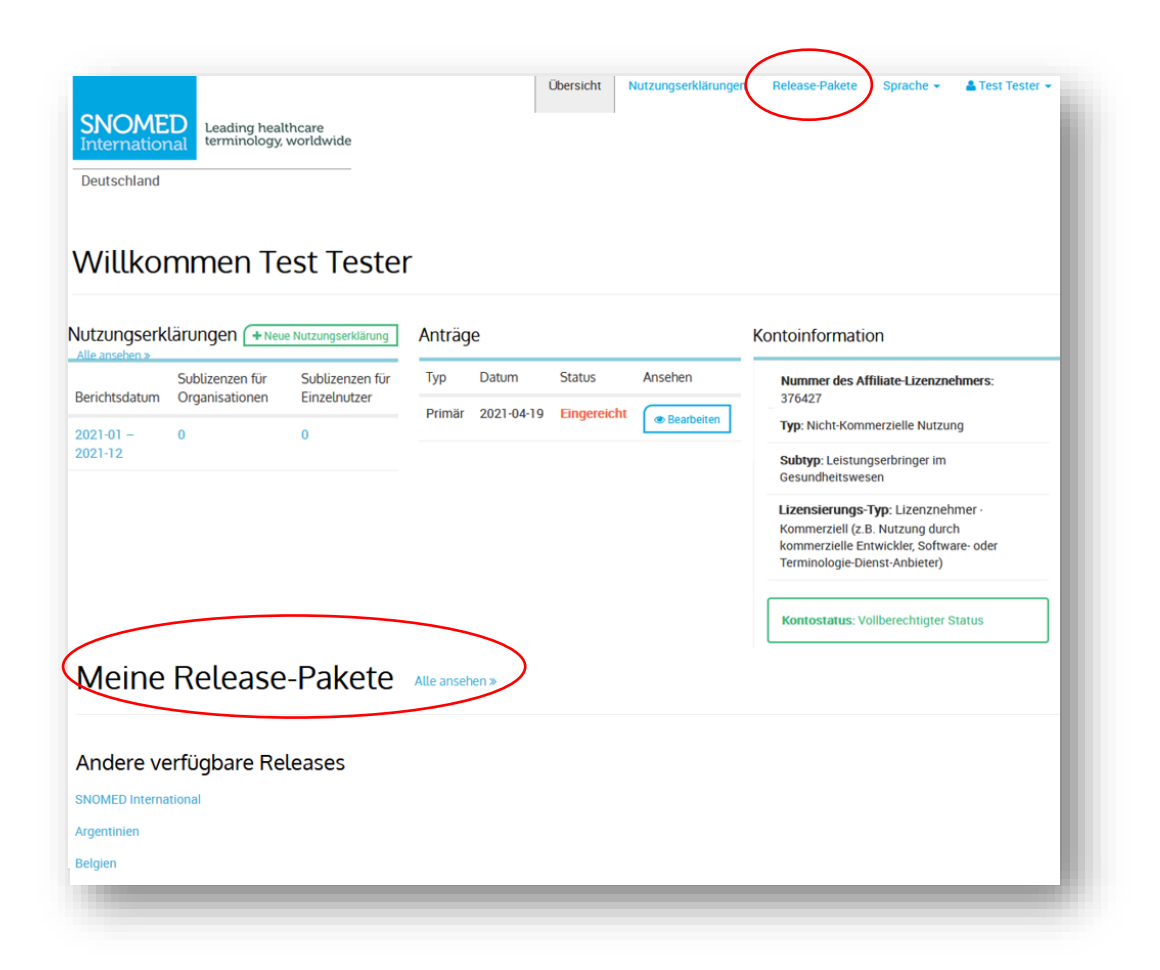

**Abbildung 9 - Ansicht Dashboard und Download Releases**

Für Sie bereitgestellt sind alle Release-Pakete, die für Sie als Affiliate-Lizenznehmerin oder -Lizenznehmer Ihres Mitgliedslands zugänglich sind. Zusätzlich zum SNOMED-CT-International Release sind weitere use-case- sowie domain-spezifische Releases und Mappings hier abrufbar.

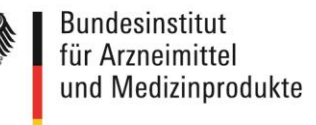

Hier finden Sie auch das Global Patient Set (GPS) und das International Patient Summary (IPS) Refset.

Weiterhin können Sie hier bei anderen Mitgliedsländern Erweiterungslizenzen für deren National Releases beantragen. Gehen Sie zum jeweiligen Mitgliedsstaat und beantragen Sie beim dortigen National Release Center eine Erweiterungslizenz.

Sobald verfügbar, können Sie hier auch nationale Erweiterungen abrufen.

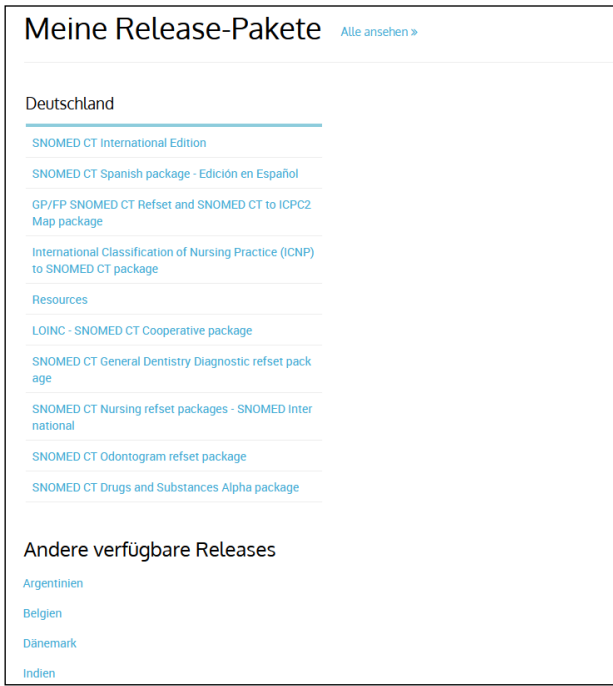

**Abbildung 10 - Übersicht des Downloads von Release-Paketen**

Nach Auswahl des Release-Pakets gelangen Sie zur Übersichtsseite für dieses Release.

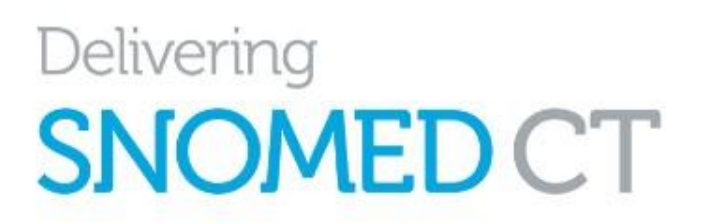

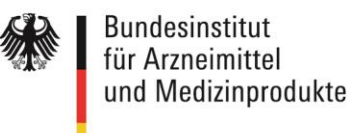

|                                               | <b>SNOMED CT International Edition</b> Lizenz ansehen<br>SNOMED CT International Edition release packages                                                                                                    |  |  |  |
|-----------------------------------------------|----------------------------------------------------------------------------------------------------|--|--|--|
| July 2020 v1.0                                |                                                                                                    |  |  |  |
|                                               | SNOMED International July 2020 SNOMED CT International Edition release package.                                                                                                    |  |  |  |
|                                               | This package is provided in Release Format 2 (RF2) only.                                                                                                    |  |  |  |
|                                               | The Release Notes can be downloaded as distinct files from this MLDS release version, or accessed online here:                                                                                                    |  |  |  |
|                                               | https://confluence.ihtsdotools.org/display/RMT/SNOMED+CT+July+2020+International+Edition+-+SNOMED+International+Release+notes                                                                                                    |  |  |  |
| MD5 hashes:                                   |                                                                                                    |  |  |  |
| RF2 package: b9bcf1666b65650e9917087894a8edb4 |                                                                                                    |  |  |  |
|                                               | Release Notes: b49495eca742aca55e2c81bc75e1d8a8                                                                                                    |  |  |  |
|                                               | The Additional Rollup Delta release package is also included in this repository for optional usage. Please see the following Release Notes for full details, and to ascertain<br>whether or not you should download and consume this additional (optional) package:<br>https://confluence.ihtsdotools.org/display/RMT/SNOMED+CT+July+2020+International+Edition+additional+Rollup+Delta+package+-+SNOMED+International+Release+notes |  |  |  |
| MD5 hashes:                                   |                                                                                                    |  |  |  |
|                                               | Additional Rollup Delta RF2 package: 46464c4a24000ed039f4960089f98e7d                                                                                                    |  |  |  |
|                                               |                                                                                                    |  |  |  |
|                                               | Additional Rollup Delta Release Notes: a499c0c750c09439d0d5626eb4c22c37                                                                                                    |  |  |  |
| <b>Publiziert auf: 2020-07-31</b>             |                                                                                                    |  |  |  |
| <b>Datei</b>                                  | SnomedCT_InternationalRF2_PRODUCTION_20200731T120000Z.zip                                                                                                    |  |  |  |
|                                               | doc_SnomedCTAdditionalRollupDeltaReleaseNotes_Current-en-US_INT_20200731.pdf                                                                                                    |  |  |  |
|                                               | SnomedCT_InternationalRF2_PRODUCTIONRollupDeltaPackage_20200731T120000Z.zip                                                                                                    |  |  |  |

**Abbildung 11 - Übersicht Release-Informationen vor Download**

Bitte beachten Sie die Nutzungsbedingungen im [Affiliate License Agreement](https://www.bfarm.de/SharedDocs/Downloads/DE/Kodiersysteme/SNOMED-CT/lizenzbedingungen.pdf) und di[e FAQs,](https://www.bfarm.de/DE/Kodiersysteme/_FAQ/SNOMED-CT/SNOMED-CT-Nutzung/faq-liste.html) wenn Sie SNOMED-CT-Konzepte in Softwaresystemen nutzen möchten.

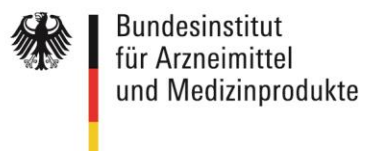

## <span id="page-16-0"></span>**7. Verbreitung von SNOMED-CT-Inhalten innerhalb einer Organisation**

Für eine Organisation soll jeweils nur eine Lizenz beantragt werden.

Eine Weiterverbreitung von Releases soll über eine autorisierte Stelle bzw. die im MLDS hinterlegte autorisierte Personengruppe erfolgen.

Wenn Sie die Dateien innerhalb einer Organisation in Umlauf bringen wollen, sollte dies lokal außerhalb des MLDS (einschließlich der Governance/Kontrollen) z. B. über einen zentralen Ablageort geschehen.

Die autorisierte Stelle bzw. Personengruppe ist verantwortlich für die regelmäßige Aktualisierung der Angaben im MLDS und für die jährliche Aktualisierung der Nutzungserklärung.

Die autorisierte Stelle bzw. Personengruppe ist auch verantwortlich für die Einhaltung der Lizenzbedingungen gemäß des [Affiliate License Agreement.](https://www.bfarm.de/SharedDocs/Downloads/DE/Kodiersysteme/SNOMED-CT/lizenzbedingungen.pdf)

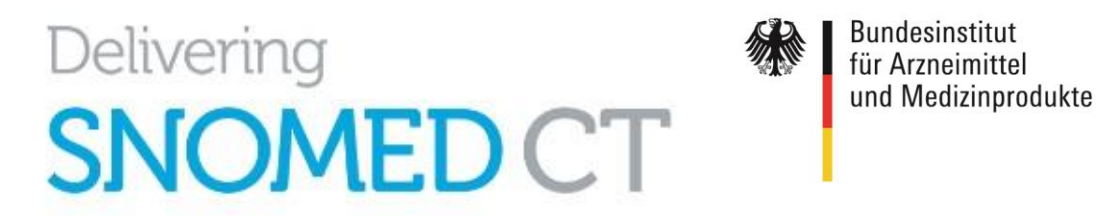

### <span id="page-17-0"></span>**8. Fachliche Hilfestellungen zur Nutzung von SNOMED CT**

#### **8.1. SNOMED-CT-Wiki und Starter Guide**

<span id="page-17-1"></span>Mit einem Mausklick auf die aktuellen "Release Notes" gelangen Sie direkt auf das Wiki-Portal zu SNOMED Health Terminology Standards Development Organisation (IHTSDO, SNOMED International). Hier sind alle aktuellen relevanten Informationen und Dokumente zu SNOMED CT zu finden. Alternativ gelangen Sie auch direkt über die Webadresse<https://confluence.ihtsdotools.org/> auf diese Seiten.

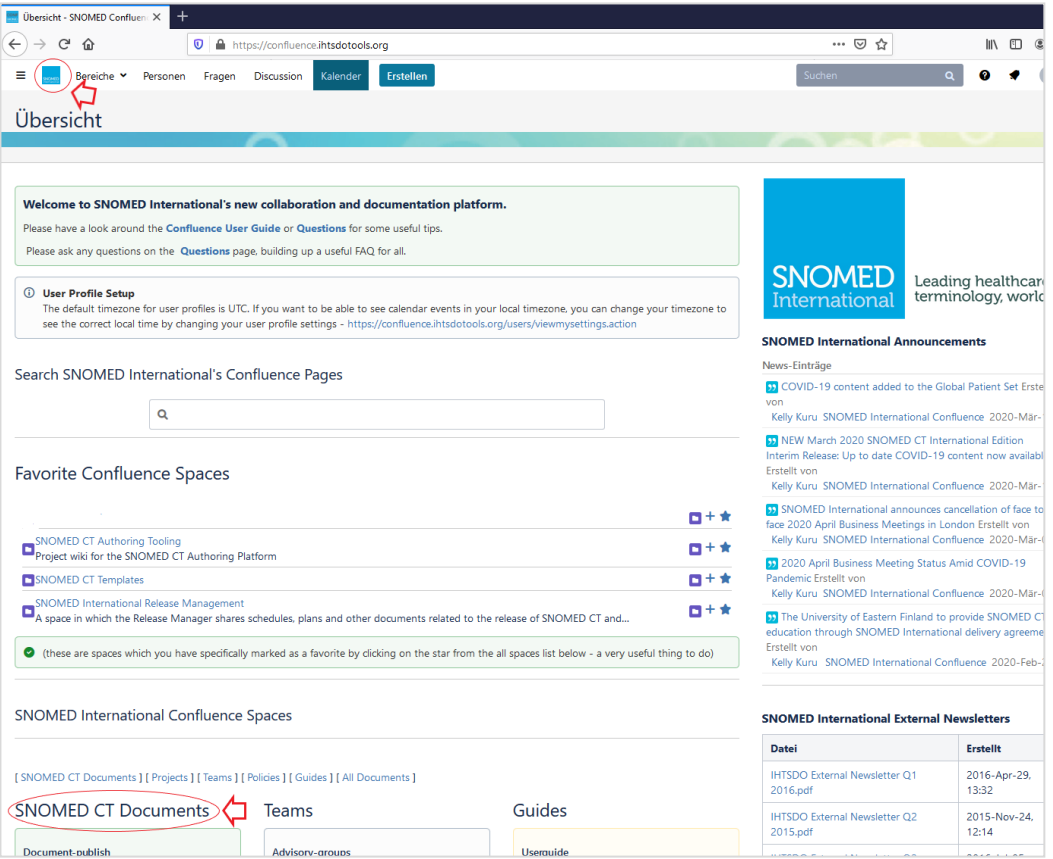

**Abbildung 12 - Zugang zum SNOMED-CT-Wiki und relevanten Dokumenten**

Im unteren Bereich der Hauptseite finden Sie **alle relevanten SNOMED-CT-Dokumente** (siehe roter Pfeil). Dort ist u. a. die Seite SNOMED CT "Starter Guide (DE)" aufgeführt. Mit einem Mausklick oder über die URL<https://confluence.ihtsdotools.org/display/DOCSTARTDE> gelangen Sie auf die entsprechende Seite, auf der Sie eine weitergehende Einführung zu SNOMED CT in deutscher Sprache finden.

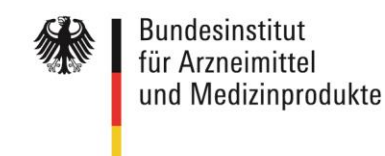

SNOMED CT Starter Guide - SNEX  $\Omega \rightarrow \Omega$ **□ ▲** https://confluence.**ihtsdotools.org**/display/DOCSTARTDE 日 … 17 分  $\equiv$ E **Register Serveriche v** Personen Fragen Discussion Kalender Erstellen Suchen Q Q + C Seiten  $\mathbf{a} \otimes \mathbb{A}$  1.165 view(s) ☆ Eavorit © Beobachten  $\leq$  Teilen SNOMED CT Starter Guide (DE)  $\mathbb{R}^2$ SNOMED CT Starter Guide Search caren<br>This Document .<br>Angelegt von David Markwell, zuletzt geändert am 2019-Jun-11 Quallyarejon sneahan > All Library Documents Dokument durchsuchen  $\cdot$  1. Einleitung . 2. Vorteile von SNOMED CT • 3. Verwendung von SNOMED CT für medizinische Information + 4. Grundlagen von SNOMED CT **SNOMED** Leading healthcare<br>terminology, worldwide Inhalt . 5. Logisches Datenmodell von SNOMED CT (Logical Model) ernational 1. Einleitung • 6. Konzeptmodell von SNOMED CT Der SNOMED CT Starter Guide ist eine praktische und zweckdienliche Einführung für al 2. Vorteile von SNOMED CT • 7. SNOMED CT Ausdrücke (Expressions) die ein allgemeines Interesse an Gesundheitsinformationen haben und mehr über SNOMED 3. Verwendung von SNOMED CT . 8. Implementierung von SNOMED CT CT erfahren möchten für medizinische Informationer • 9. Entwicklung von Inhalten Dieser Leitfaden richtet sich in erster Linie an Personen aus verschiedenen Fachrichtunge 4. Grundlagen von SNOMED CT Dieser Leidaden nunet sich in erster Eine an Personen aus verschiedenen Faumuntungen,<br>die sich für Erfassung, Nutzung, Abfrage und Analyse von medizinischen Inhalten<br>interessieren. Der Leitfaden zeigt auf, wie der Lebenszy • 10. Erweiterung und Anpassung 5. Logisches Datenmodell von interessieren. Der Leitladen zeigt auf, wie der Lebenszyklus dieser medzinischen Inhalter von SNOMED CT verbessert werden kann, um die Erbringung von medzinischen Leistungen für Patienten und Bevölkerungsgruppen zu verbess · 11. Übersetzungen und Sprachepräferenzen SNOMED CT (Logical Model)  $\cdot$  12. Mapping 6. Konzeptmodell von SNOMED CT 7. SNOMED CT Ausdrücke · 13. Releasezyklen (release schedules) und Dateiformate (Expressions) . 14. Die Organisation hinter SNOMED CT Einmanustry of the International Comparison and the International International International International International International International International International International International International In 8. Implementierung von SNOMED . 15 Erfahren Sie mehr über SNOMED CT  $\sim$ • Previous Versions 9. Entwicklung von Inhalten beteiligt sind. • Neueste Updates Dieser Leiffaden verschafft einen ersten Überblick über SNOMED CT. Er vermittelt zwar keine 10. Erweiterung und Anpassung broaden Reinflusse, aber bietet eine zuverlässige Grundlage und eine Übersicht über<br>die relevanten Themen mit Verweisen auf weitere Quellen, die eine Vertiefung der Kenntnisse > Other Documents 11. Übersetzungen und<br>Sprachepräferenzen ermöglichen. 12. Mapping Webbrowser-Version:http://snomed.org/sq 13. Releasezyklen (release schedules) und Dateiformate Dokumentenbibliothek zu SNOMED CT: http://snomed.org/doc الداريف ولا

**Abbildung 13 - SNOMED CT Starter Guide**

Weitere Dokumente und Leitfäden in englischer Sprache sind im Hauptverzeichnis zu finden.

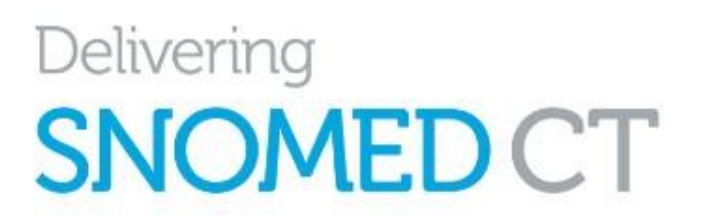

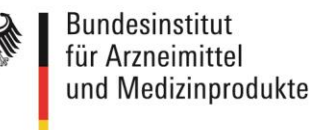

## <span id="page-19-0"></span>**8.2 SNOMED-CT-eLearning-Plattform**

SNOMED International bietet eine **eigene eLearning-Plattform** unter <https://elearning.ihtsdotools.org/> an. Dort sind einige Starter-Tutorials auch ohne einen E-Learning-Account frei verfügbar.

Für den Zugriff auf die umfangreiche *Presentation Library* wird ein kostenfreier eLearning-Account benötigt, den Sie über die Schaltfläche "If you would like to create an account click here" beantragen können:

| E-Learning<br>≡         | You are currently using guest access (<br>ABOUT $\bullet$ ENROL $\bullet$ LEARN $\bullet$ VIEW $\bullet$ CONTACT $\bullet$ English (en) $\bullet$                                                                                                    |
|-------------------------|----------------------------------------------------------------------------------------------------|
| 谷 Home<br>Calendar<br>雦 | You are not logged in at the moment<br>Please login to access the full range of services.<br>o If you have an account please login now<br>o If you have forgotten your login detail click here to reset your password<br>o If you would like to create an account click here<br>• If you tried to create an account but did not receive a confirmation email click here<br>Some services are available even when not logged in<br><b>O Starter Tutorials</b><br>o Presentation Index<br>○ E-Learning Course Information and Guides<br>○ SNOMED CT Document Library<br><b>O</b> Member Education Resources<br>○ SNOMED CT Expo Presentations<br>○ SNOMED CT Challenge<br><b>O</b> Certificate Verification Service |
|                         | You need to be logged in to<br>○ Enter the Presentation Library<br>○ Apply to take SNOMED CT E-Learning courses<br>O Access a course you are enrolled on<br>Track your results in the SNOMED CT Challenge                                                                                                    |

**Abbildung 14 - Beantragung des Zugangs zur eLearning-Plattform**

National Release Center Deutschland Bundesinstitut für Arzneimittel und Medizinprodukte (BfArM)

Kurt-Georg-Kiesinger-Allee 3 53175 Bonn

Telefon: +49 (0)228 99 307-4945 E-Mail: [snomed@bfarm.de](mailto:snomed@bfarm.de) Internet: [www.bfarm.de/](http://www.bfarm.de/)snomed